## **Elaborazione corona solare con Photoshop**

Innanzi tutto le immagini usate per l'elaborazione della corona solare – che è consigliabile siano scelte in numero pari - devono essere sovrapposte e allineate in modo che in tutte la Luna sia nel centro esatto di ogni immagine. Poi saranno ritagliate tutte assieme per fare in modo che ogni immagine sia esattamente della stessa dimensione rispetto alla precedente e alla successiva. *Attenzione che alcuni dettagli della corona potrebbero essere probabilmente persi centrando la Luna in ogni foto. Inoltre eventuali stelle presenti nell'immagine vanno tolte e aggiunte a fine elaborazione.* Ogni immagine viene poi salvata come file indipendente

Ogni singola immagine è stata poi sfocata con il filtro per sfocatura radiale di Photoshop (Filtro>Sfocatura>Sfocatura Radiale) con Fattore 10, Rotazione come Metodo e Qualità Migliore; poi ciascun frame si salva come nuovo file.

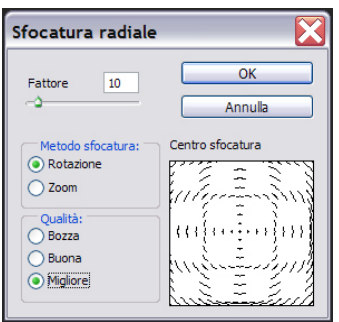

Utilizzando il comando **Applica Immagine** ogni immagine sfocata radialmente è stata sottratta dall'originale con un'opacità del 100 per cento, Scala ad 1 e Sposta a 128. Si abbia cura di inserire in Sorgente l'immagine originale e in Destinazione l'immagine ruotata, aprendo le due immagini assieme e selezionando, cliccandoci sopra prima di attivare Applica Immagine, l'immagine sfocata radialmente. Questo procedimento crea un insieme di singole immagini di "differenza" che hanno un contrasto molto basso e un tono grigio medio ma mostrano i pennacchi della corona solare bene in evidenza. Ancora una volta queste nuove immagini sono state salvate come file separati.

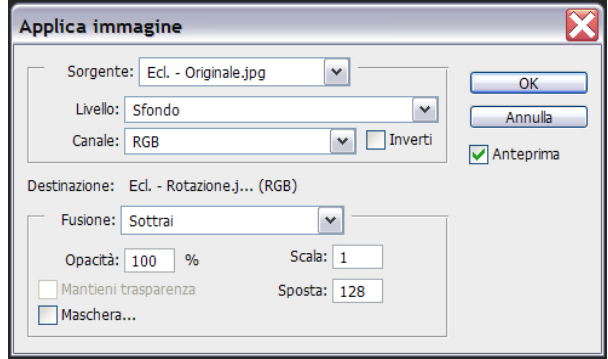

Queste immagini di differenza saranno successivamente aggiunte insieme in Photoshop, due a due, con un'opacità del 100 per cento, Scala ad 1 e Sposta a -128 fino a che non sono state unite tutte. L'immagine risultante ha contrasto molto basso e un tono grigio medio, ma contiene la gamma completa dei dettagli nella corona dal bordo della Luna fino alla distanza massima delle protuberanze.

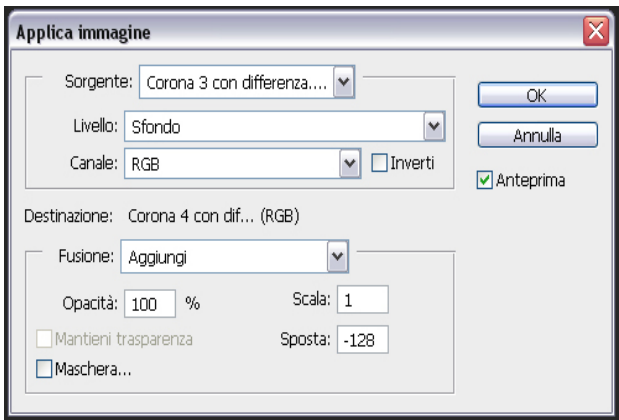

Per finire il gruppo con tutte le immagini di differenza montate assieme è stato moltiplicato per l'esposizione più lunga (1/10 secondo) usando il comando **Applica Immagine**.

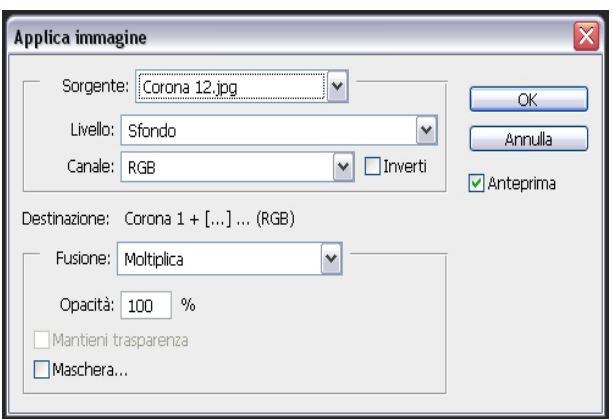

Il risultato è quello in basso. L'immagine è stata anche contrastata e corretta nel colore; per finire sono stati aggiunti il disco scuro della Luna, le protuberanze e le stelle eventuali presenti nel campo. Questo esempio non ha pretese scientifiche ma è quello che produce la massima quantità fotografica del dettaglio nella corona.

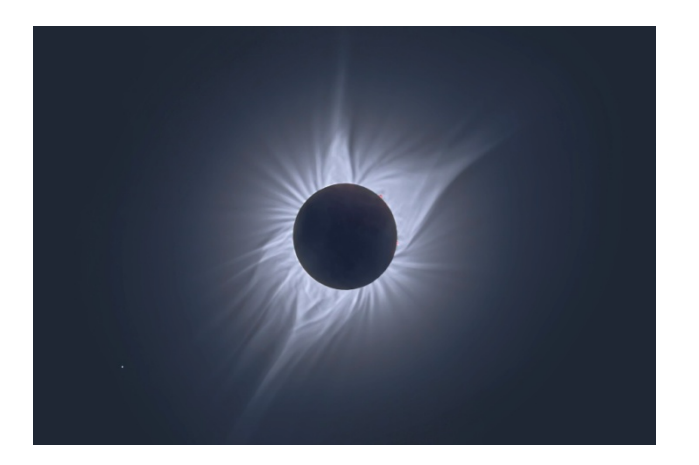